## UCP'S 2021

# Humanitarian of the Year

SACRAMENTO'S PREMIER HUMANITARIAN EVENT

# HOW TO "ATTEND" THE LIVE, INTERACTIVE, STREAMING EVENT

Thursday May 20, 2021

6:30 p.m.
Zoom Pre Parties

7:00 p.m. Event

#### **YOU WILL NEED:**

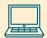

Laptop/Computer/TV:
Use to log in to Zoom
pre-party & Live Event on
YouTube

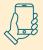

Mobile Phone/Tablet: Use to bid on Live/Silent Auctions and Fund-A-Success Donations

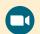

Zoom

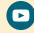

YouTube

#### **HOST A ZOOM PRE-PARTY!**

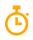

6:30 p.m.

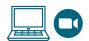

Gather your guests together virtually for a **Zoom pre-party**! Each of your guests in your sponsorship level will receive a \$30 Door Dash gift card prior to the event. Ask them to order their Door Dash dinner prior to your Zoom pre-party so you can enjoy dinner together — virtually!

Kick off your Zoom pre-party by thanking your guests for joining you. Let them know why you are involved with UCP and give them a preview of the evening activities. Then encourage them to support UCP by participating in the Live/Silent Auctions and Fund-A-Success events during the Live Event on YouTube.

How: Schedule a Zoom Meeting/Party and invite your guests to log on at 6:30 p.m.

**Zoom Chat Box:** Help increase the success of your Zoom pre-party by opening a Zoom Chat Box! Keep that box open throughout pre-party to spark conversation with your guests. Encourage your guests to also participate in the YouTube Chat Box during the Live Event!

### **JOIN THE LIVE EVENT ON YOUTUBE!**

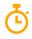

7:00 p.m.

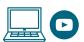

**How:** Click here to view the Live Event. If you'd like to share it with others have them visit: bit.ly/UCPhumanitarian2021. You can also post the link in the Zoom Chat Box during your preparty so your guests can click on the link in the Zoom Chat Box. Your guests will leave the Zoom pre-party and go to the Live Event on YouTube. (Hosts: Keep the Zoom Chat Box open for latecomers.)

**YouTube Chat Box:** A Chat Box will also be available during the Live Event on YouTube to keep the comments from guests flowing throughout the night.

#### **BID & DONATE!**

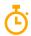

7:00 p.m. – 7:45 p.m. Each year, UCP's **Live/Silent Auctions** and **Fund-A-Success** events help raise funds to support UCP's many programs and services. We encourage you to view all the items available prior to the event, then start bidding. Share your excitement for the auction by sharing the link and help us increase the number of bids we receive!

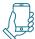

**How:** Click here to access the Live/Silent Auctions and Fund-A-Success events. If you'd like to share it with others have them visit: https://one.bidpal.net/humanitarian2021. Click on the link to open on your mobile phone. Save time and register prior to the event. Only registered bidders can participate in bidding; however, everyone can view the items available.

#### **WAYS YOU CAN HELP MAKE 2021 A SUCCESS!**

- Host a Zoom pre-party! Your pre-party ensures attendance of your guests at the Live Event.
- Confirm your guests and send us their names and email addresses a week prior to the event. We will send them their \$30 Door Dash gift cards and the links to log-in for the Live Event on YouTube and the Live/Silent Auctions and Fund-A-Success events.
- **Holding an in-person dinner?** Follow all safety protocols. Each guest needs their own mobile device for bidding and donating.
- Participate in Chat Rooms! Congratulate our Humanitarian and create a friendly bidding contest during the auctions and Fund-A-Success portion of the evening.
- Share the UCP Humanitarian Auctions and Fund-A-Success link and highlight your favorite items in the Live/Silent Auctions list prior to the event. Friends and family can bid on items even though they are not quests at the event!

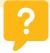

UCP Humanitarian Help Line:

916-737-8014

Steve and his team will assist you with anything you need. Need help setting up a Zoom meeting? We have step by step instructions available.

Ucpsacto.org

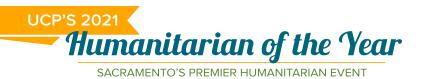

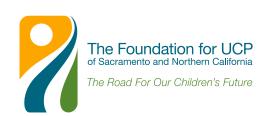